## CONFIGURING PARENTAL CONTROLS IN YOUR ZTE ZXHN H298N ROUTER

- 1. Login to your router's configuration page by entering the default IP address (**192.168.0.1**) in your web browser.
- 2. Enter **admin** as your default Username and Password, and then click on the **Login** button.

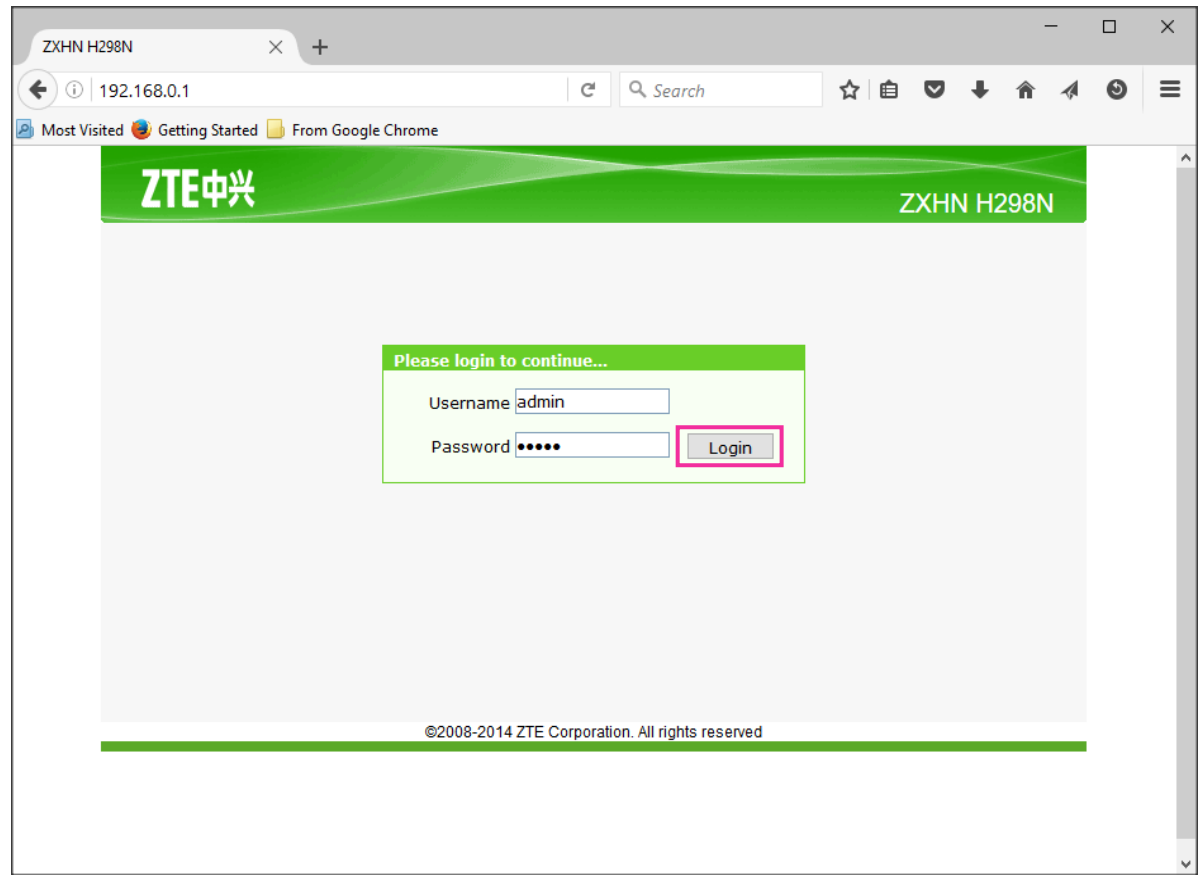

## **Website Filtering**

*Use this feature to deny (block) or allow access to specific websites.*

1. Click on **URL Filter** under the Security tab on the home page then check the **Enable** box to turn on this feature.

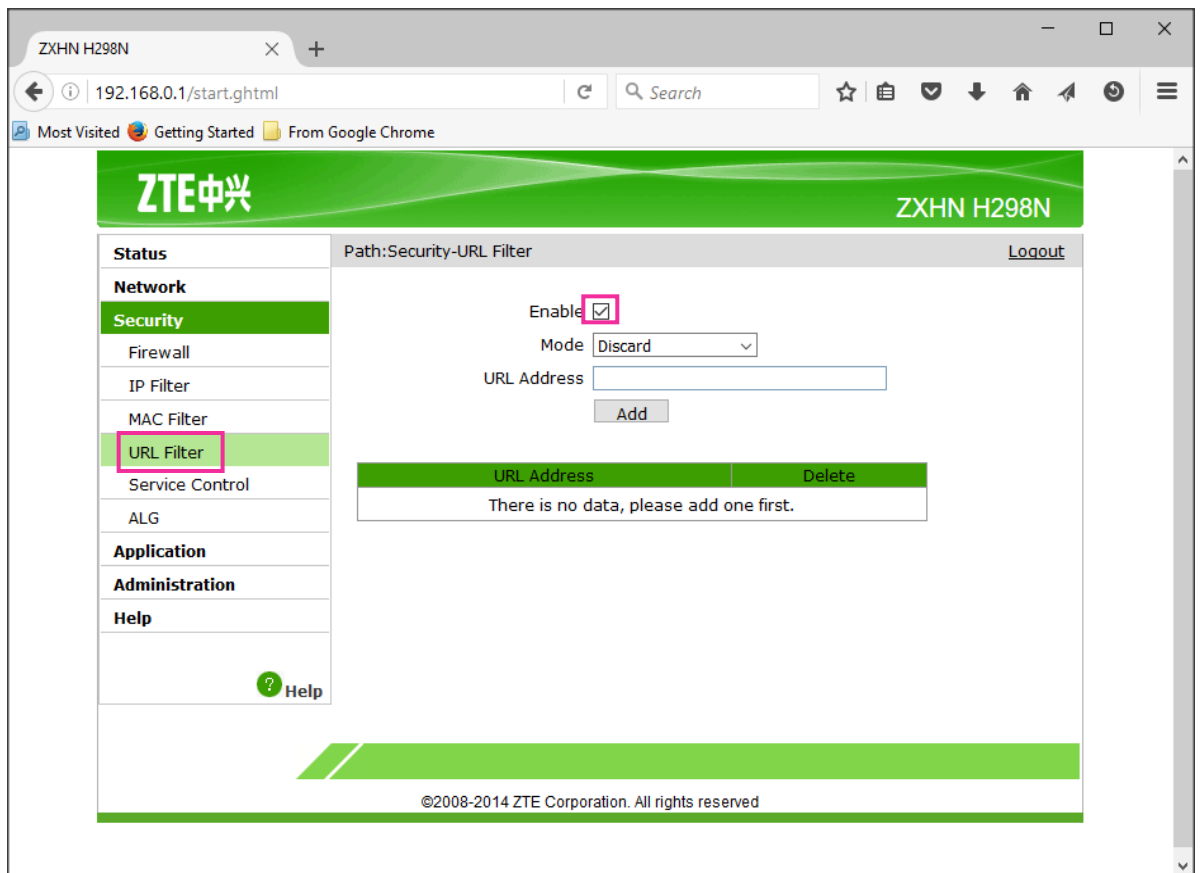

- 2. Configure the URL filter according to your requirement.
	- a. Identify the **mode** of your choice: Discard (block) or Permit (allow) access to up to 10 websites.
	- b. Enter the **URL Address** of the website(s) you want to Discard or Permit then click on the **Add** button.

Parental controls are now enabled on the URL Address(es) you have added.

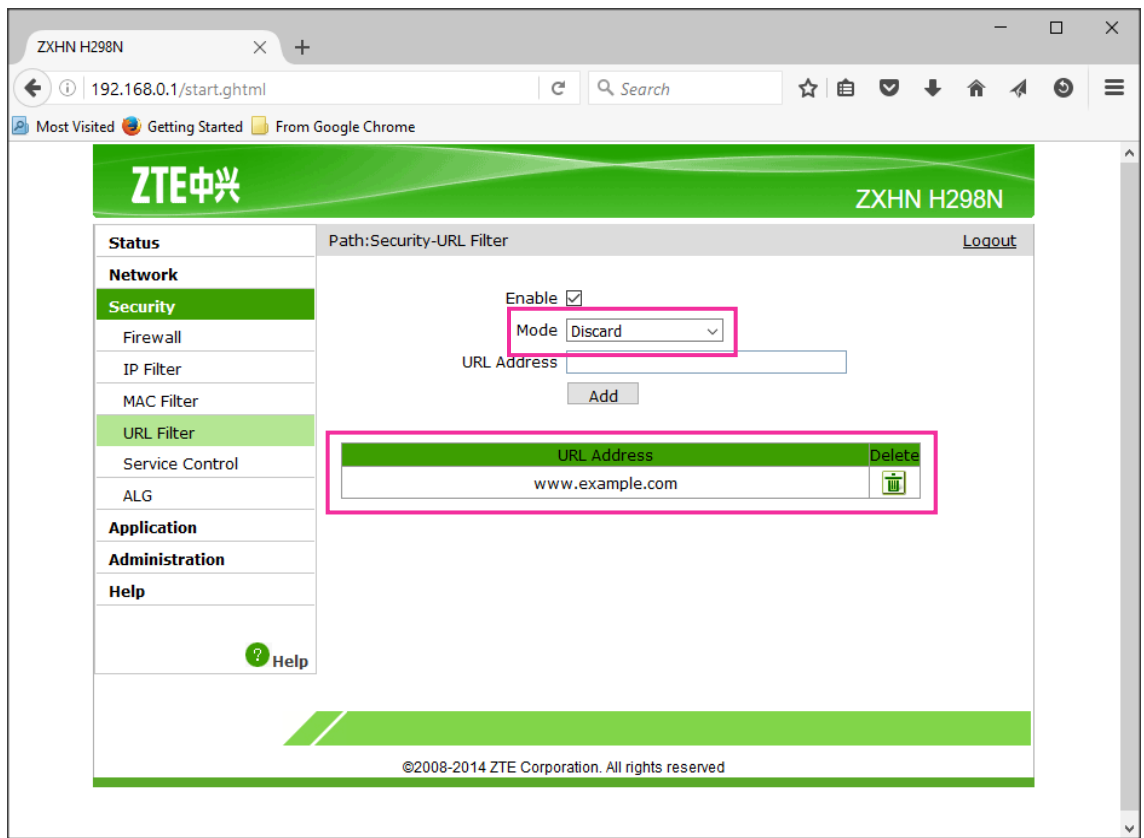

## **Securing Your Settings**

- 1. To prevent other users from making changes to/accessing your router, click on **User Management** under the Administration tab on the home page.
- 2. Enter your desired password then click on the **Submit** button. Your router may need to reboot.

Important: This password will replace the default password you used to log in to your router settings (step 2 on page 1) so be sure to remember it!

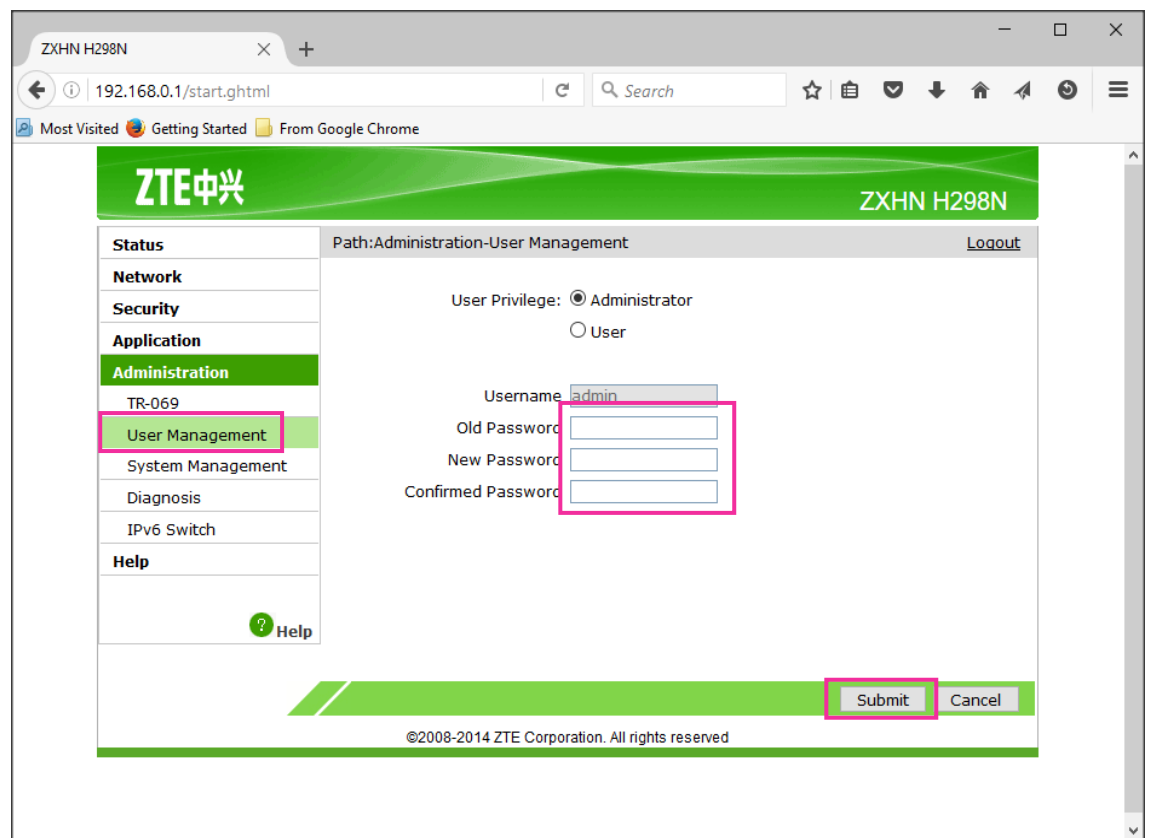